## VVS-Dagene 2022

-Ved hjelp av vår Kontakt-scanner kan du enkelt samle dine leads på messen.

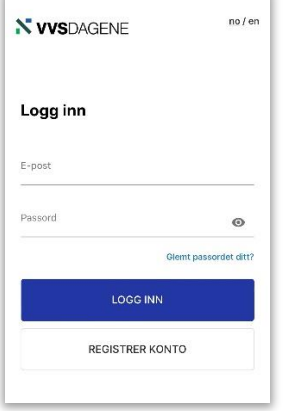

 $\bullet$ 

Meny **Billetter** 

 $H_{\text{Otell}}$ Nyttig transportinfo <sup>1</sup> Min profil n.e<br>● Kontakt-scanner  $\boxed{\blacksquare}$  Ordrehistorikk  $\Theta$  Logg av

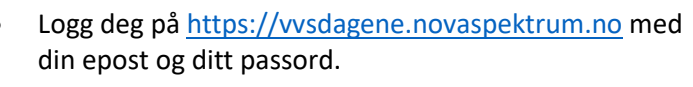

*Bruk funksjonen «Glemt passord?» om du ikke tidligere har satt et passord*.

*Sjekk søppelposten din dersom du ikke har mottatt epost fra [noreply@novaspektrum.no](mailto:noreply@novaspektrum.no)*

- Trykk på «Kontakt-skanner» under Menyen
- Tillatt for tilgang til Kamera

- Scan qr-koden på badgen til besøkende/utstiller
- Legg inn en beskrivelse og/eller trykk «Lagre»

- Ved å trykke på ikonet til høyre for «Dine leads» kan når som helst sende listen over leads pr e-post.
- Legg inn e-posten du vil sende leadsene til og trykk «Exporter leads»

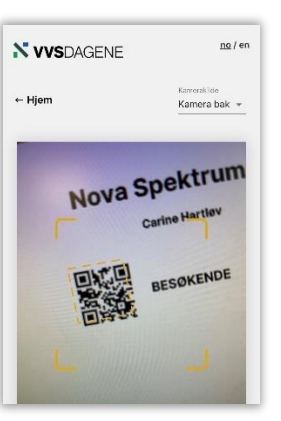

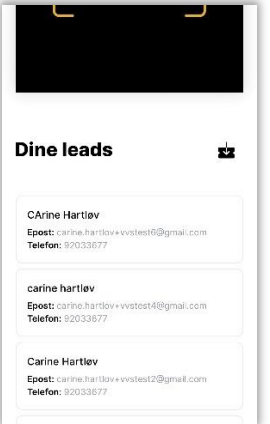